# Инструкции за употреба

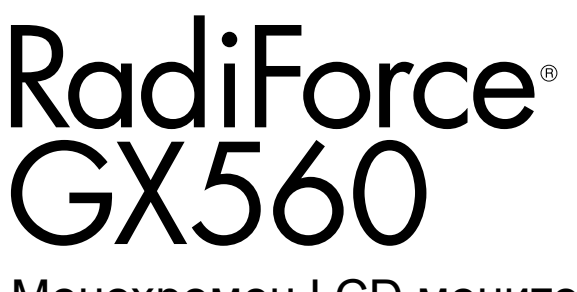

Монохромен LCD монитор

#### **Важно**

Моля, прочетете тази "Инструкция за употреба" и ръководството **за инсталация (отделно ръководство) внимателно, за да се запознаете с безопасното и ефективно използване.**

- **За регулиране и настройка на монитора се обърнете към Инструкция за инсталация.**
- **Най-новите "Инструкции за употреба" са налични за сваляне от нашия сайт:**

**<http://www.eizoglobal.com>**

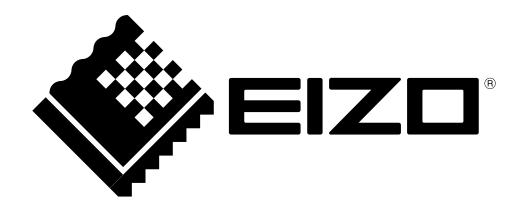

### **СИМВОЛИ ЗА БЕЗОПАСНОСТ**

В това ръководство и този продукт са използвани символите за безопасност по долу. Те обозначават критичната информация. Моля, прочетете ги внимателно.

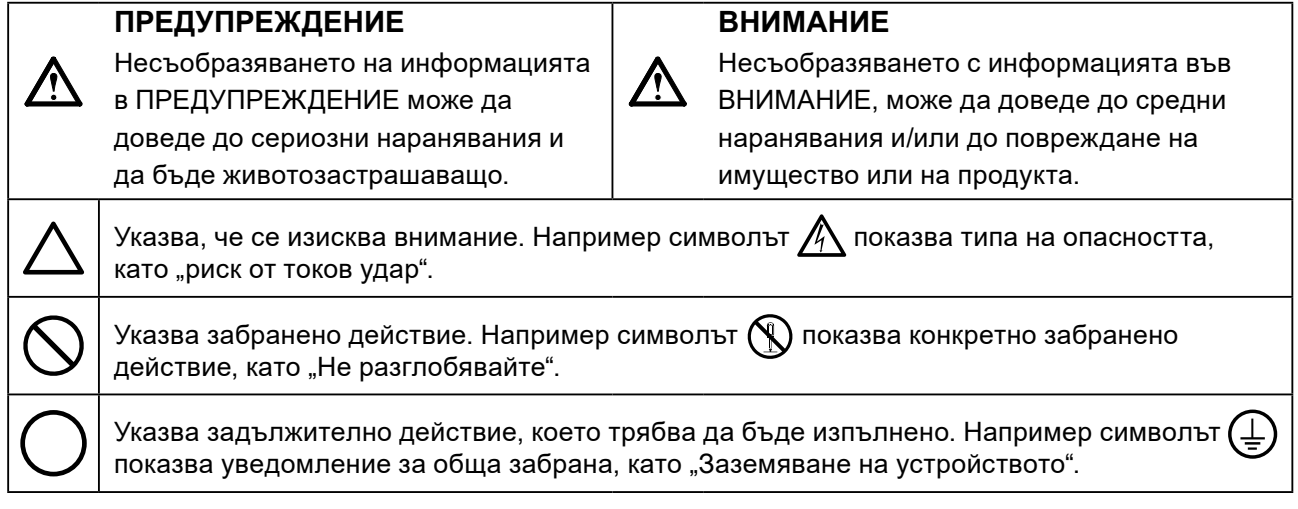

Този продукт е настроен специално за работа в района, където първоначално е доставен. Ако работи извън този район, може да не работи според указаното в спецификациите.

Никаква част от това ръководство не може да се възпроизвежда, съхранява в електронни системи или предава под никаква форма и по никакъв начин, електронен, механичен или друг, без предварителното писмено разрешение на EIZO Corporation.

EIZO Corporation не е задължена да запазва поверителността на каквито и да било предоставени материали или информация, освен ако не са сключени предварителни споразумения с EIZO Corporation за съответната информация. Въпреки че са направени всички усилия да се гарантира, че това ръководство осигурява актуална информация, моля, имайте предвид, че спецификациите на монитора на EIZO подлежат на промяна без предизвестие.

## <span id="page-2-0"></span>**ПРЕДПАЗНИ МЕРКИ**

### **ВАЖНО**

- Този продукт е настроен специално за работа в района, където първоначално е доставен. Ако продуктът се използва извън района, той може да не работи според указаното в спецификациите.
- За лична безопасност и правилна поддръжка, моля, прочетете внимателно този раздел и предупрежденията за повишено внимание върху монитора.

#### **Местоположение на предупрежденията за внимание**

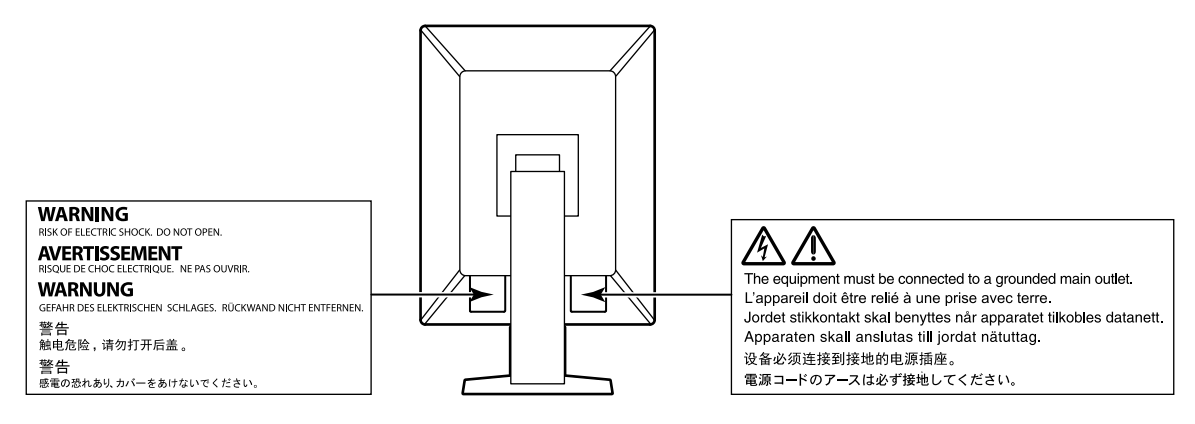

#### **Символи върху устройството**

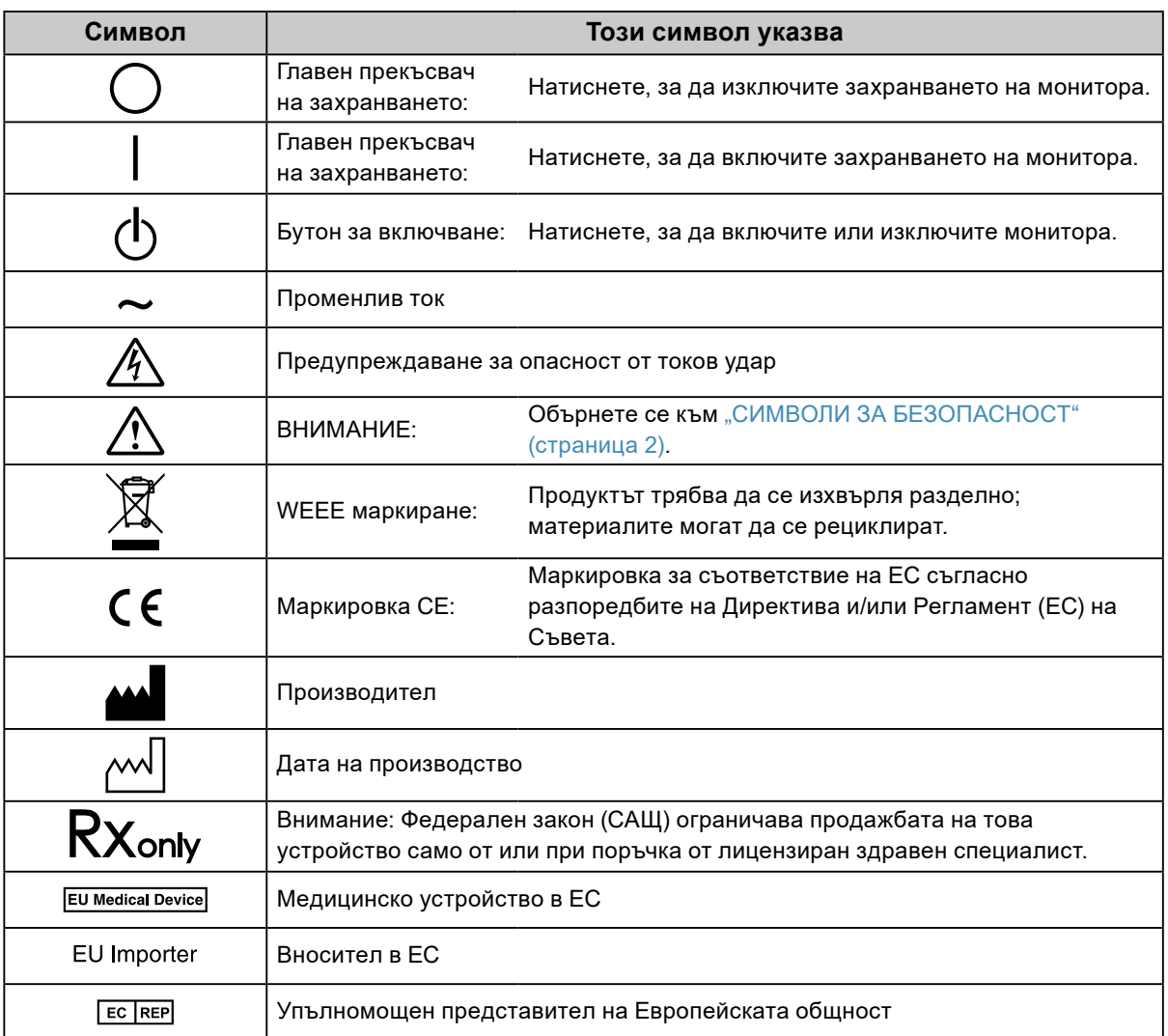

### **ПРЕДУПРЕЖДЕНИЕ**

**Ако от уреда започне да излиза пушек, да мирише на изгоряло или да се чуват странни шумове, изключете всички захранващи връзки незабавно и се свържете с местния представител на EIZO за съвет.**

Опитите да ползвате неизправно устройство могат да доведат до пожар, токов удар или повреда на оборудването.

#### **Не разглобявайте и не модифицирайте устройството.**

Отварянето на корпуса или модифицирането на устройството, може да причини пожар, токов удар или изгаряне.

#### **За всякакво обслужване се обръщайте към квалифицирани сервизни техници.**

Не опитвайте да обслужвате този продукт сами, тъй като отварянето или отстраняването на капаците може да причини пожар, токов удар или повреда на оборудването.

#### **Дръжте малки предмети и течности далече от уреда.**

Ако малки предмети случайно да попаднат чрез вентилационните отвори в корпуса или върху корпуса се разлее течност, това може да доведе до пожар, токов удар или повреда на оборудването. Ако предмет или течност попадне в корпуса, изключете уреда незабавно от контакта. Устройството трябва да бъде проверено от квалифициран сервизен техник, преди да го използвате отново.

#### **Поставете уреда на здраво и стабилно място.**

Уред, поставен върху неподходяща повърхност, може да падне и да причини нараняване или да доведе до повреда на оборудването. Ако устройството падне, го изключете незабавно от захранването и попитайте местния представител на EIZO за съвет. Не продължавайте да използвате повредено устройство. Използването на повредено устройство може да причини пожар или токов удар.

#### **Използвайте уреда на подходящо място.**

Неспазването на това може да причини пожар, токов удар или повреда на оборудването.

- Не го поставяйте на открито.
- Не го поставяйте в система за транспортиране (кораб, самолет, влакове, автомобили и т.н.)
- Не го поставяйте върху прашна и влажна повърхност.
- Не го поставяйте на място, където може да попадне вода по екрана (баня, кухня и т.н.)
- Не го поставяйте на място, където парата отива директно към екрана.
- Не го поставяйте в близост до устройства, генериращи топлина или влага.
- Не го поставяйте на място, където този продукт ще бъде изложен на пряка слънчева светлина.
- Не го поставяйте в среда със запалими газове.
- Не поставяйте на места, където има наличие на корозивни газове (например серен диоксид, водороден сулфид, азотен диоксид, хлор, амоняк и озон).
- Не поставяйте на места, където има наличие на прах или компоненти, усилващи корозията в атмосферата (например натриев хлорид и сяра), проводими метали и т.н.

#### **За да избегнете опасността от задушаване, дръжте найлоновите опаковки далече от бебета и деца.**

#### **Използвайте приложения захранващ кабел и го свържете към стандартния контакт за вашата страна.**

Не забравяйте, че трябва да се спазва номиналното напрежение на захранващия кабел. Ако не спазите това изискване, това може да предизвика пожар или токов удар. Захранване: 100–240 V променлив ток 50/60 Hz

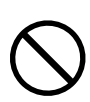

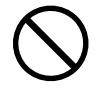

### **ПРЕДУПРЕЖДЕНИЕ**

#### **За да изключите захранващия кабел, хванете щепсела здраво и дръпнете.**

При издърпване кабелът може да се повреди и това може да доведе до пожар или токов удар.

#### **Оборудването трябва да бъде свързано към заземен контакт.**

Ако не спазите това изискване, това може да предизвика пожар или токов удар.

#### **Използвайте правилното напрежение.**

- Устройството е предназначено за употреба само под определено напрежение. Свързването към друго напрежение, а не към посоченото в "Инструкциите за употреба", може да причини пожар, токов удар или повреда на оборудването.
- Захранване: 100–240 V променлив ток 50/60 Hz
- Не претоварвайте електрическата мрежа, тъй като това може да доведе до пожар или токов удар.

#### **Използвайте внимателно захранващия кабел.**

- Не поставяйте кабела под уреда или под други тежки предмети.
- Не дърпайте или връзвайте кабела.

Ако захранващият кабел се повреди, не го използвайте. Използването на повреден кабел може да причини пожар или токов удар.

### **Операторът не трябва да докосва пациента, докато се докосва до продукта.**

Този продукт не е предназначен за докосване от пациенти.

**Никога не пипайте щепсела и захранващия кабел, ако те започнат да пращят.** Докосването им може да причини токов удар.

#### **За закрепване на стойката с ръка, моля, направете справка с ръководството на потребителя и инсталирайте устройството безопасно.**

Ако не го направите може устройството да остане незакрепено, което може да доведе до нараняване или до повреда на оборудването. Преди инсталация се уверете, че бюрото, стените и други обекти, за които може да е фиксирана стойката, имат необходимата механична якост. Когато устройството бъде изпуснато, моля, попитайте местния представител на EIZO за съвет. Не продължавайте да използвате повредено устройство. Използването на повредено устройство може да причини пожар или токов удар. Когато поставите отново наклонената стойка, моля, използвайте същите винтове и ги затегнете здраво.

#### **Не докосвайте повреден LCD панел директно с голи ръце.**

Течният кристал, който може да изтече от панела, е отровен, ако попадне в очите или в устата. Ако част от кожата или тялото влезе в контакт с панела, моля, изплакнете обилно. Ако в резултат имате някакви физически симптоми, моля, консултирайте се с лекар.

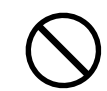

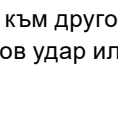

**OK** 

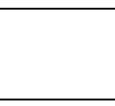

#### <span id="page-6-0"></span>**Бъдете внимателни при пренасяне на устройството.**

Изключете захранващия кабел и кабелите при преместване на уреда. Местенето на уреда със закачен кабел е опасно.

Може да причини нараняване.

 **ВНИМАНИЕ**

**Носете или поставяйте устройството в съответствие с точно определените методи.**

• Когато пренасяте уреда, хванете и дръжте здраво, както е показано на илюстрацията по-долу. • Мониторите с размер 30 и повече инча са тежки. Когато разопаковате и/или пренасяте монитора, непременно използвайте най-малко двама души.

Изпускането на уреда може да предизвика нараняване или да доведе до повреда на оборудването.

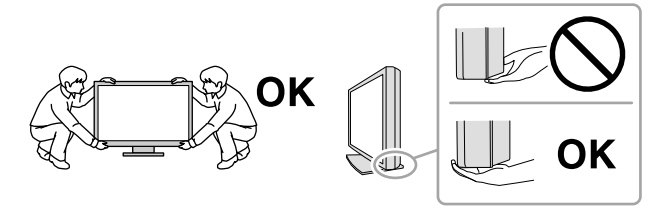

#### **Не блокирайте вентилационните отвори по корпуса.**

- Не поставяйте никакви предмети върху вентилационните отвори.
- Не инсталирайте устройството в затворено пространство.
- Не използвайте уреда легнал или наобратно.

Блокирането на вентилационните отвори предотвратява правилното движение на въздуха и може да доведе до пожар, токов удар или повреда на оборудването.

#### **Не пипайте щепсела с мокри ръце.**

Това може да доведе до токов удар.

#### **Използвайте леснодостъпен контакт.**

Това ще гарантира, че можете да изключете захранващия кабел бързо в случай на проблем.

**Периодично почиствайте областта около щепсела и вентилационния отвор на монитора.** Прах, вода или мазнина по щепсела може да предизвикат пожар.

#### **Изключете уреда от контакта, преди да го почистете.**

Почистването на уреда, докато е включен в захранването, може да доведе до токов удар.

**Ако имате намерение да оставите за дълъг период устройството, без да го използвате, извадете щепсела от контакта, след като го изключите за безопасност и пестене на енергия.**

**Изхвърляйте този продукт съгласно законите в района или страната на местопребиваване.**

**За потребители на територията на ЕИП и Швейцария:**

**Всеки сериозен инцидент, възникнал във връзка с устройството, трябва да бъде съобщен на производителя и компетентния орган на държавата членка, в която се намират потребителят и/или пациентът.**

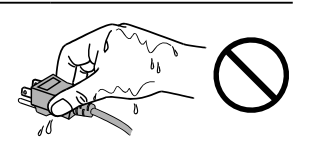

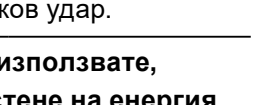

### <span id="page-7-0"></span>**Бележка за този монитор**

### **Предназначение**

Този продукт е показан да се използва за показване на радиоложки изображения (включително за пълноформатна цифрова мамография и томосинтеза на млечните жлези) за преглед, анализ и диагностика от обучени медицински специалисти.

#### **Внимание**

• Мамографски изображения с компресия с големи загуби не трябва да бъдат разглеждани за първични интерпретации на изображения.

Мамографски изображения могат да бъдат интерпретирани само с използване на дисплей, допуснат на пазара от FDA, който отговаря на техническите характеристики, разгледани и приети от FDA.

- Този продукт може да не е под гаранция за цели, различни от тези, описани в това ръководство.
- Спецификациите, отбелязани в настоящото ръководство, са приложими само когато се използват следните неща:
	- захранващите кабели, предоставени с този продукт;
	- сигналните кабели, определени от нас.
- Използвайте само допълнителни продукти, произведени или определени от нас, с този продукт.

### <span id="page-8-0"></span>**Предпазни мерки при работа**

- В противен случай, след продължително време е възможно влошаване на характеристиките на някои компоненти (например LCD панела). Периодично проверявайте дали работят нормално.
- Когато изображението на екрана се смени, след като дълго време е показвало едно и също изображение, може да се появи сянка. Използвайте скрийнсейвъра или функцията за пестене на енергия, за да избегнете показването на едно и също изображение за продължително време.
- Отнема няколко минути качеството на изображението да достигне приемливо ниво. Моля, изчакайте няколко минути или повече, след като захранването на монитора е включено или мониторът се е възстановил от енергоспестяващ режим, и след това преглеждайте изображения за диагностика.
- Ако мониторът се показва продължително време, се появяват тъмни размазвания или прогаряния. За да увеличите максимално продължителността на живот на монитора, препоръчваме периодично да го изключвате.
- В зависимост от показваното изображение е възможно да се появява сянка, дори и след като е минало кратко време. Ако това възникне, възможното решение на проблема е промяна на изображението или изключване на захранването за няколко часа.
- Подсветката на LCD панела има фиксиран живот. Когато екранът започне да потъмнява или да трепти, моля, свържете се с местния представител на EIZO.
- Екранът може да има дефектни пиксели или малък брой светли точки. Това се дължи на характеристики на самия панел и не е свързано с неизправност на продукта.
- Не натискайте върху панела или силно по ръба на рамката, тъй като това може да доведе до неизправност на дисплея, като например модели на смущения и т.н. Ако има постоянен натиск, прилаган върху панела, това може да влоши или да повреди панела. (Ако останат следи от натиск върху панела, оставете монитора с черен или бял екран. Симптомът може да изчезне.)
- Не драскайте или натискайте панела с остри предмети, тъй като това може да доведе до повреда на панела. Не се опитвайте да го бършете с тъкани, тъй като това може да повреди панела.
- Не докосвайте вградения сензор за калибриране (интегриран преден сензор). Това би намалило точността при измерванията или би предизвикало повреда в оборудването.
- В зависимост от околната среда, измерваната от сензора за осветеност стойност може да се различава от стойността, показвана от друг прибор за измерване на осветеност.
- Когато мониторът е студен и бъде внесен в помещение, където стайната температура се покачва бързо, може да се появи кондензация по вътрешната и външната му страна. В този случай не включвайте монитора. Вместо това изчакайте кондензацията да изчезне, в противен случай може да причини повреда на монитора.

### <span id="page-9-0"></span>**За използване на монитора продължително време**

#### **●Контрол на качеството**

- Качеството на изображението на мониторите се влияе от нивото на качество на входните сигнали и влошаването на характеристиките на изделието. Извършвайте ежедневни визуални проверки и периодични тестове на стабилността на работните характеристики, за да се спазват медицинските стандарти и указания за вашето приложение, и при необходимост извършвайте калибриране. Използването на софтуера RadiCS за контрол на качеството на монитора ви дава възможност да осъществявате контрол на качеството на монитора на високо ниво, в съответствие с медицинските стандарти и указания.
- Нужни са около 15 минути, за да се стабилизира изображението на монитора. Моля, изчакайте 15 минути или повече, след като захранването на монитора е включено или мониторът се е възстановил от енергоспестяващ режим, преди да извършвате разни тестове за контрол на качеството, калибриране или настройка на екрана на монитора.
- Препоръчваме мониторите да са настроени на препоръчителното или на по-ниско ниво на яркост, за да се намалят промените в яркостта на екрана, причинени от продължителна употреба, както и да се съхрани стабилността на яркостта.
- За напасване на резултатите от измерванията на вградения сензор за калибриране (интегриран преден сензор) с тези от EIZO външен сензор (сензор UX1 или UX2), който се продава отделно, извършвайте корелация между интегрирания преден сензор и външния сензор с използване на RadiCS / RadiCS LE. Периодично извършваната корелация ви дава възможност да поддържате точността на измерванията с интегрирания преден сензор на ниво, еквивалентно на това на външния сензор.

#### **Внимание**

• Състоянието на дисплея на монитора може да се промени неочаквано поради грешка по време на работа или неочаквана промяна на настройки. След настройката на екрана на монитора се препоръчва работа със заключени бутони за управлението му. За информация относно начина на употреба вижте ръководството за инсталиране (на CD-ROM).

#### **●Почистване**

Периодичното почистване е препоръчително, за да се запази мониторът да изглежда като нов и да се удължи животът му.

Внимателно забършете с мека кърпа събралия се прах по повърхността на шкафа или панела, напоена в малко вода или някой от химическите препарати, посочени по-долу.

#### **Химически вещества, които могат да се използват за почистване**

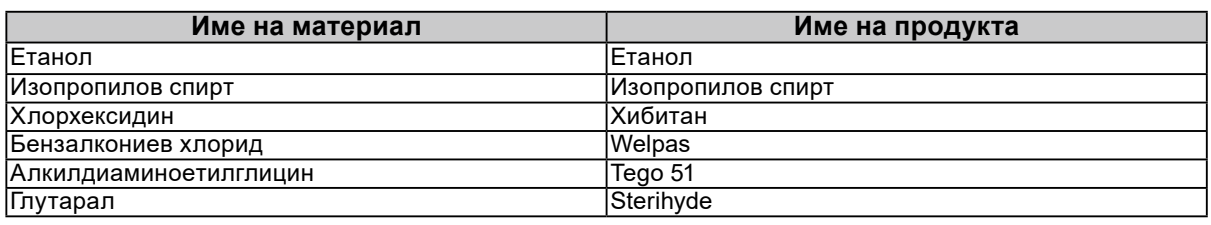

#### **Внимание**

- Не използвайте химически вещества често. Химикали, като алкохол и антисептичен разтвор, може да причинят гланциране, потъмняване и избледняване на корпуса или на панела, а също и влошаване на качеството на изображението.
- Никога не използвайте разредител, бензин, восък и абразивни препарати, които могат да повредят корпуса на монитора или панела.

• Не позволявайте химически вещества да влизат в пряк контакт с монитора.

#### **Бележка**

• По избор се препоръчва ScreenCleaner за почистване на корпуса и повърхността на панела.

### **За да използвате монитора удобно**

- Взирането в монитора продължително време измаря очите. Почивайте по 10 минути на всеки час.
- Гледайте към екрана от достатъчно голямо разстояние и под правилен ъгъл.

## **CЪДЪРЖАНИЕ**

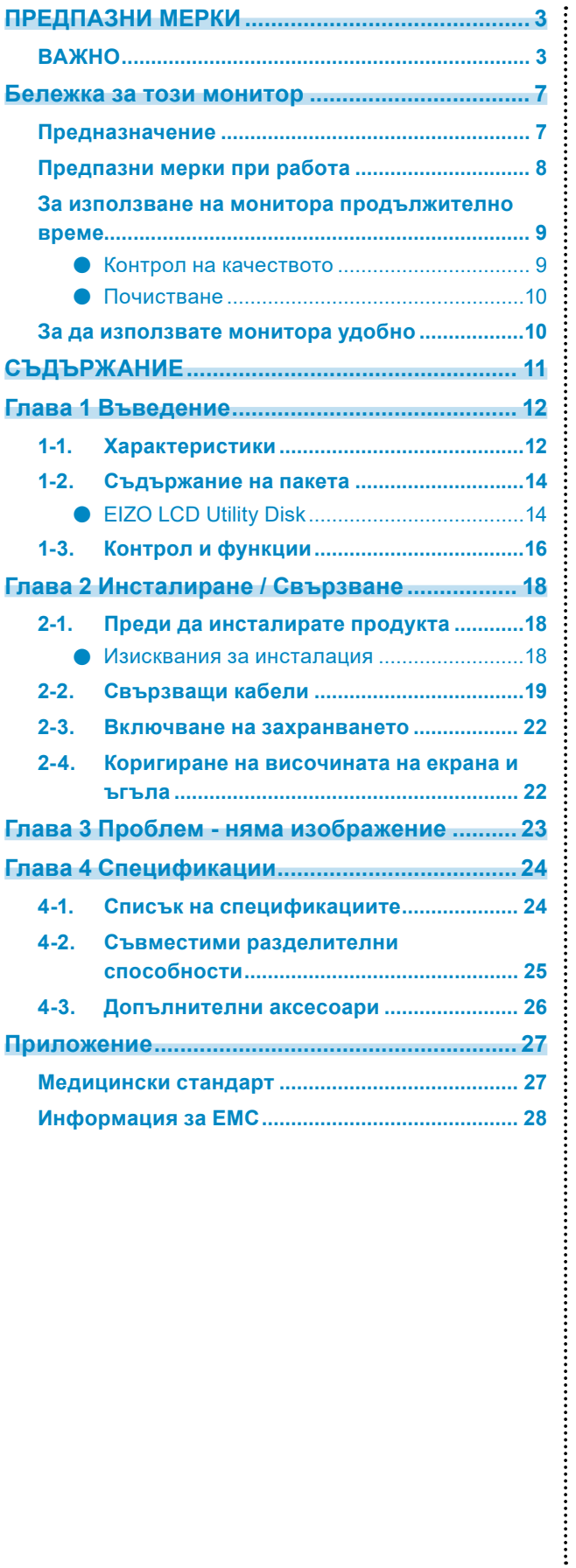

## <span id="page-12-0"></span>**Глава 1 Въведение**

Благодарим Ви, че избрахте мнонохромния LCD монитор на EIZO.

### **1-1. Характеристики**

#### **● Отлично подхожда за показване на изображения от прегледи за рак на млечните жлези**

Идеално подхожда за постигане на нивото на отчетливост и видимост, необходими при показване на изображения за томосинтеза на млечните жлези.или за мамография, с максимално висока яркост 2500 cd/m2 и високо съотношение на контраста 1700 : 1.

#### **● Спестяване на място**

Оборудван е с два USB порта във възходяща посока. Два компютъра могат да използват един комплект USB устройства (като мишка или клавиатура) чрез превключване между компютрите.

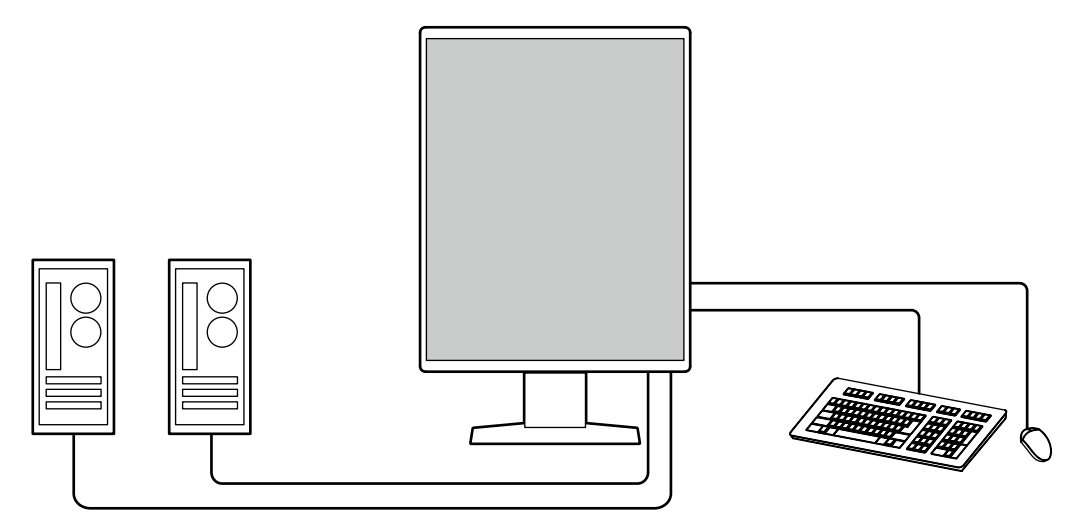

#### **● Контрол на качеството**

Мониторът има вграден сензор за калибриране (интегриран преден сензор). Този сензор позволява на монитора да извършва калибриране (SelfCalibration (самостоятелно калибриране)) и проверка на нивата на сивото независимо.

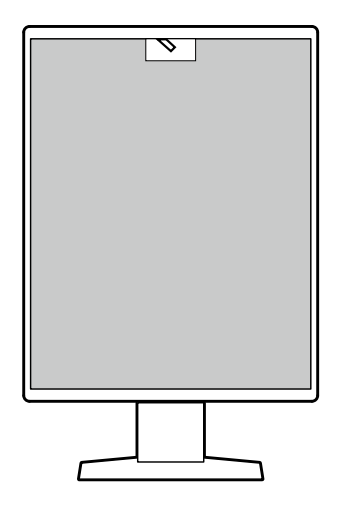

Чрез RadiCS LE към монитора можете да контролирате историята, свързана с монитора, както и целевия и изпълнения графици за самостоятелно калибриране.

Софтуерът RadiCS за контрол на качеството на монитора ви дава възможност да осъществявате контрол на качеството на монитора в съответствие с медицинските стандарти/указания.

#### **● Лесно опроводяване**

Освен терминала за входящ сигнал към DisplayPort, предвиден е и терминал за изходящ сигнал.

• От терминала за изходящ сигнал ( $\mathbf{P}$ ) е възможно извеждане на сигнал към друг монитор.

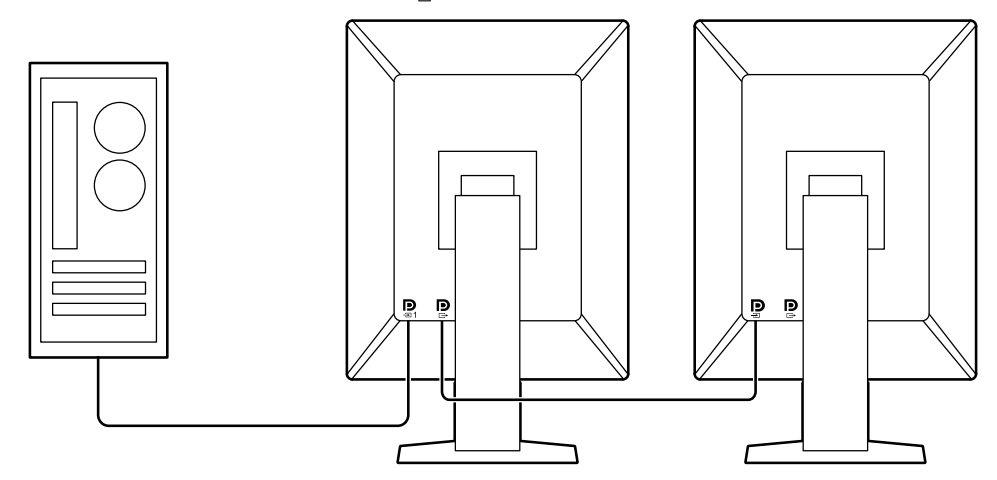

#### <span id="page-14-0"></span>**● Работа с монитора от мишката и клавиатура**

С помощта на софтуера за контрол на качеството RadiCS / RadiCS LE можете да извършвате следните дейности с монитора като използвате мишката и клавиатура:

- Превключване на режими CAL Switch
- Превключване на входни сигнали.
- Функция, която присвоява който и да било режим на CAL Switch (Ключ за калибриране) на част от екрана и показва изображение (Point-and-Focus)
- Превключване на компютри, които използват USB устройства (Switch-and-Go)
- Влизане в режим на пестене на енергия (Backlight Saver)

### **1-2. Съдържание на пакета**

Уверете се, че всеки от следните елементи е наличен в опаковъчната кутия. В случай на липса или повреда на който и да било от тях се свържете с вашия доставчик или с местния представител на EIZO, посочени в приложения списък.

#### **Бележка**

• Препоръчва се да запазите опаковъчната кутия и материалите за опаковане, така че да е възможно използването им при преместване или транспортиране на този продукт.

- Монитор
- Захранващ кабел

$$
\frac{1}{\left\lceil \frac{1}{\left( \frac{1}{\left( 1-\frac{1}{\left( 1-\frac
$$

- USB кабел: UU300 x 2  $\mathbb{R}$  The  $\mathbb{R}$   $\longrightarrow$   $\mathbb{R}$   $\longrightarrow$
- EIZO LCD Utility Disk (CD-ROM)
- Instructions for Use (Инструкции за употреба)
- Кабел за цифрови сигнали: PP300 x 2 DisplayPort - DisplayPort
	- $\mathbb{F}[\mathbb{N}]$   $\longrightarrow$   $\mathbb{F}[\mathbb{N}]$

### **●EIZO LCD Utility Disk**

Дискът (CD-ROM) съдържа следното. Вижте Readme.txt на диска за процедурите по стартиране на софтуера или за достъп до файлове.

- Файл Readme.txt
- Софтуер за контрол на качеството на монитора RadiCS LE (за Windows)
- Ръководство на потребителя Ръководство за инсталиране на монитора Ръководство на потребителя на RadiCS LE
- Габаритни размери

#### **RadiCS LE**

RadiCS LE ви предоставя възможност да извършвате следните операции за контрол на качеството и управление на монитора. За повече информация за софтуера или процедурите за конфигуриране направете справка с ръководството за потребителя на RadiCS LE.

#### **Контрол на качеството**

- Извършване на калибриране
- Показване на резултатите от теста в списък и създаване на отчет за теста
- Задаване на цел за самостоятелно калибриране и график за изпълнение

#### **Работа с монитора**

- Превключване на режими CAL Switch
- Превключване на входни сигнали.
- Функция, която присвоява който и да било режима на CAL Switch (Ключ за калибриране) на част от екрана и показва изображение (Point-and-Focus)
- Превключване на компютри, които използват USB устройства (Switch-and-Go)
- Влизане в режим на пестене на енергия (Backlight Saver)

#### **Внимание**

• Спецификации на RadiCS LE подлежат на промяна без предизвестие. Най-новата версия на RadiCS LE е налична за сваляне от нашия сайт:<http://www.eizoglobal.com>

#### **Използване на RadiCS LE**

За информация относно инсталирането и използването на RadiCS LE направете справка с ръководството за потребителя на RadiCS LE (върху CD-ROM).

Когато използвате RadiCS LE, свържете монитора към вашия компютър с помощта на доставения USB кабел. За допълнителна информация за начина на свързване на монитора вижте "2-2. Свързващи кабели" (страница 20).

## <span id="page-16-0"></span>**1-3. Контрол и функции**

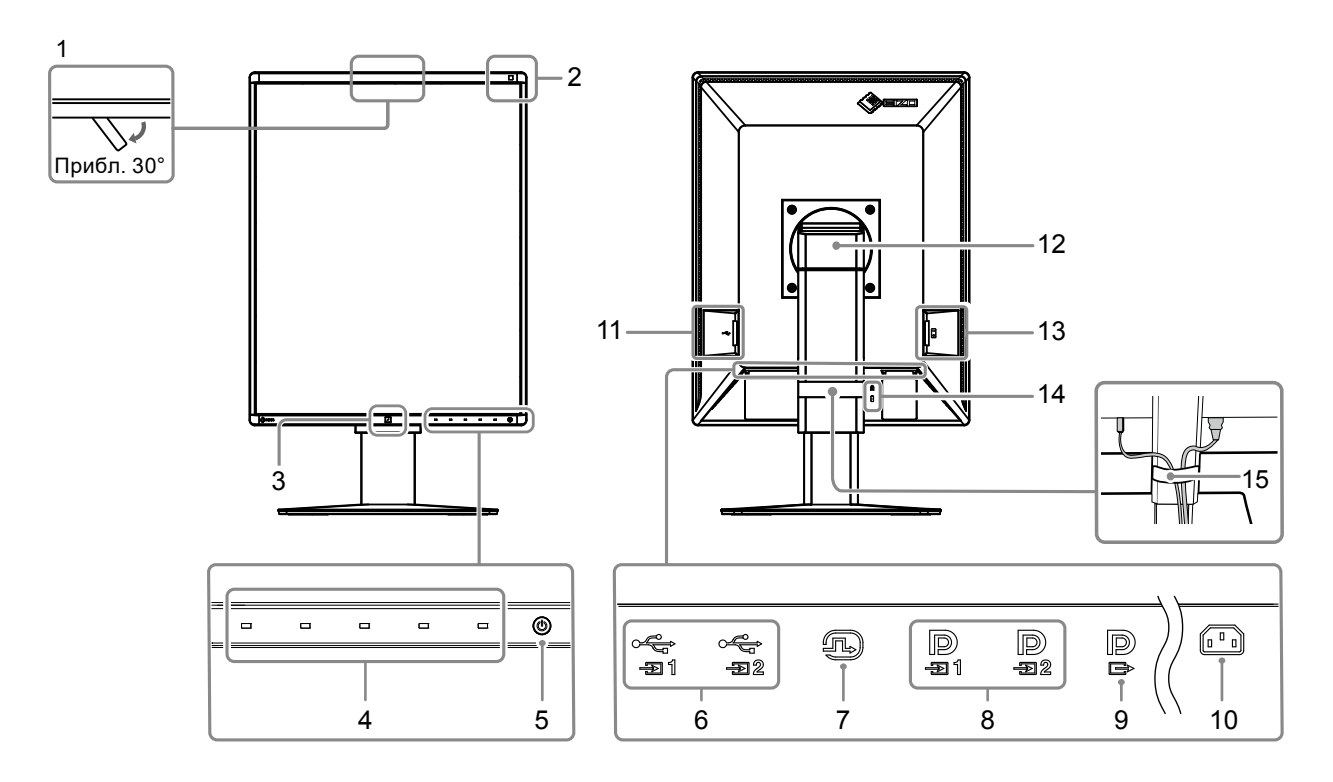

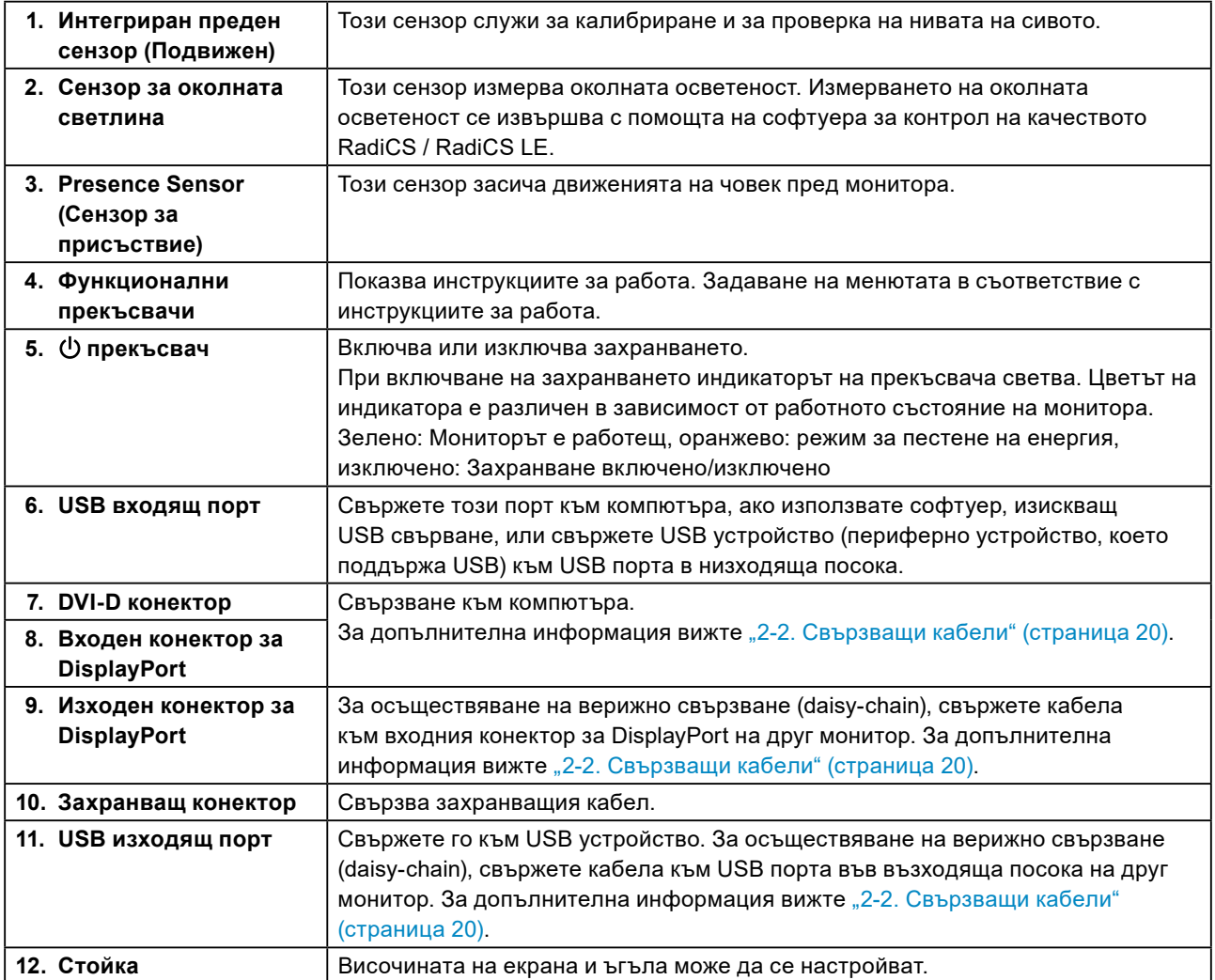

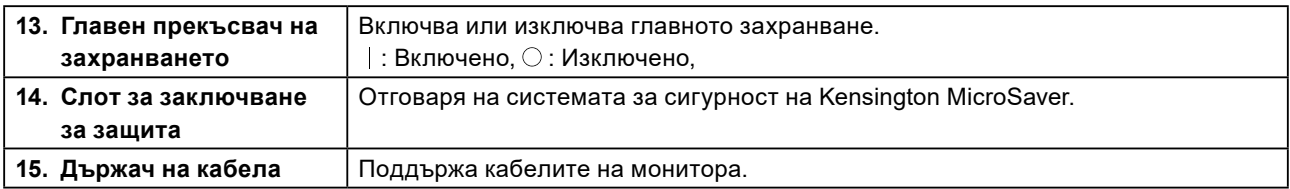

## <span id="page-18-0"></span>**Глава 2 Инсталиране / Свързване**

### **2-1. Преди да инсталирате продукта**

Внимателно прочетете "ПРЕДПАЗНИ МЕРКИ" (страница 3) и винаги спазвайте инструкциите. Ако поставите продукта върху маса с лаково покритие, съществува риск цветното покритие да полепне отдолу на стойката

поради структурата на каучука. Преди употреба огледайте повърхността на масата.

#### **●Изисквания за инсталация**

Ако инсталирате монитора в шкаф, се уверете, че от двете му страни, отзад и отпред на монитора оставяте достатъчно пространство.

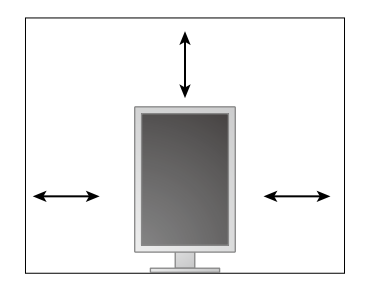

#### **Внимание**

• Поставете монитора така, че да не се допускат светлинни смущения по екрана.

### <span id="page-19-0"></span>**2-2. Свързващи кабели**

#### **Внимание**

• Проверете дали мониторът и компютърът са изключени.

• Когато заменяте текущия монитор с този монитор, преди да осъществите връзка с компютъра, вижте "4-2. Съвместими разделителни способности" (страница 26) за промяна на настройките на компютъра

на разделителната способност и честотата на вертикално сканиране на такива, които са налице за този монитор.

#### **1. Завъртете екрана на монитора на 90˚ по посока на часовниковата стрелка.**

Мониторът е инсталиран преди доставката с ориентация в пейзажно разположение.

#### **Внимание**

• Преди да въртите екрана на монитора, вдигнете монитора в най-високото му положение.

#### **2. Свържете сигналните кабели.**

Проверете формите на конекторите и свържете кабелите. След като свържете DVI кабела, затегнете винтовете на конекторите, за да го закрепите.

#### **Внимание**

- Мониторът има два вида конектори за DisplayPort: входни и изходни. Когато свързвате монитора към компютър, свържете кабела към входния конектор.
- Когато се използва верижно свързване (daisy-chain), свържете кабела към входния конектор  $\blacksquare$
- Когато го свързвате към няколко компютъра, превключвайте входния сигнал. За подробности вижте ръководството за инсталиране (на CD-ROM).

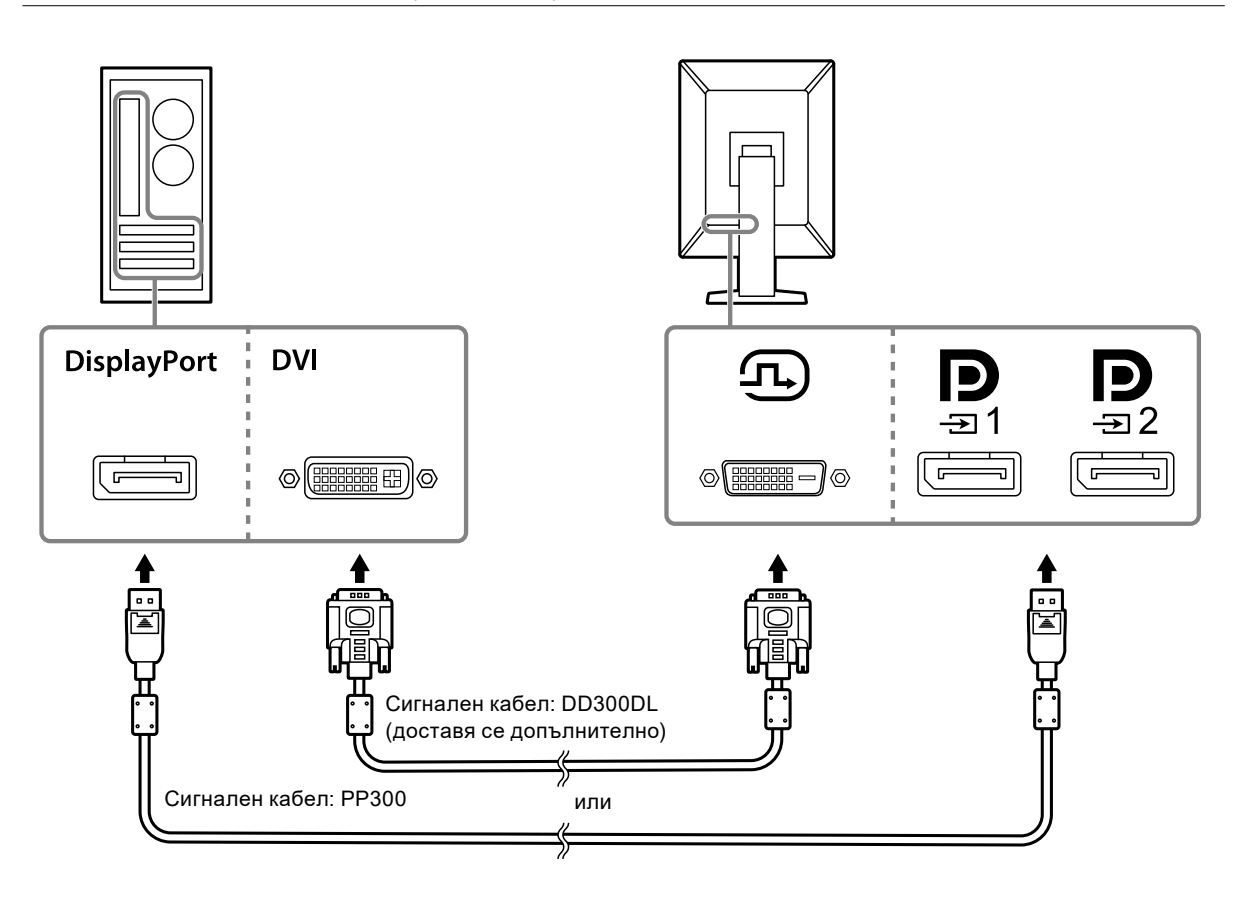

#### **При свързване на други монитори, когато се използва верижно свързване (daisy-chain)**

Изведете сигналния вход в  $\mathbf{P}_{n}$ към друг монитор.

#### **Внимание**

- Посетете уеб сайта на EIZO относно информация за мониторите и графичните платки, които могат да се използват за верижно свързване тип daisy-chain: <http://www.eizoglobal.com>
- Когато се използва верижно свързване (daisy-chain), свържете кабела към входния конектор  $\blacksquare$
- $\bullet$  За да конфигурирате верижна връзка (daisy-chain), трябва да изберете "Signal Format (Формат на сигнал)" - "DisplayPort1 (Дисплей порт1)" от администраторското меню за конфигуриране и да зададете "Version (Версия)" да бъде "1.2". За подробности вижте ръководството за инсталиране (на CD-ROM).
- Свалете капачето на  $\mathbf P$  преди да свържете сигналния кабел.

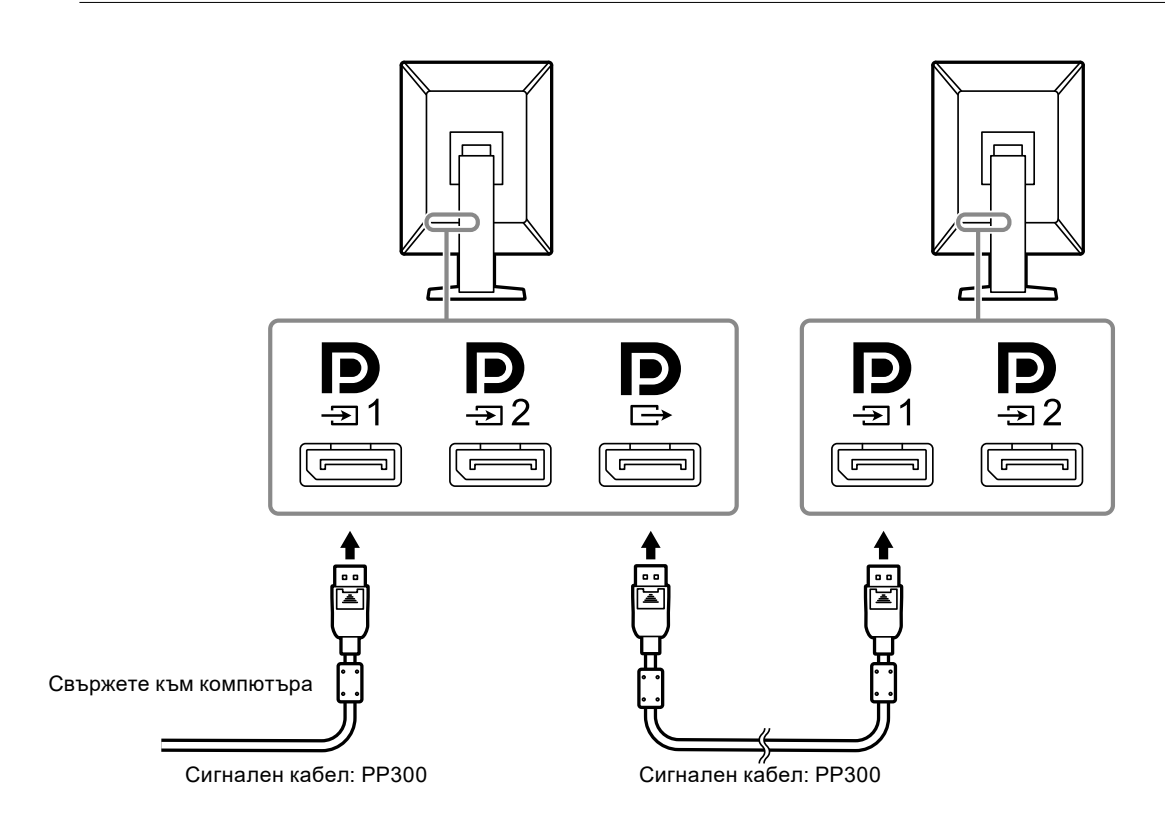

#### **3. Включете захранващия кабел към контакта и захранващия конектор за монитора.**

Вкарвайте захранващия кабел докрай в монитора.

**4. Когато използвате RadiCS / RadiCS LE или свързвате USB устройство (периферно устройство, което поддържа USB) към монитора, свържете USB кабела към USB порта на монитора във възходяща посока и компютъра.**

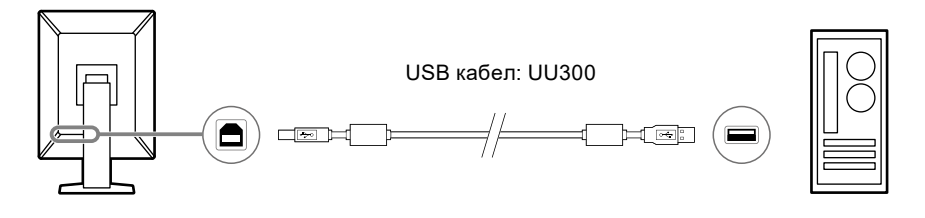

#### **Внимание**

- Свържете компютър с инсталиран RadiCS / RadiCS LE към  $\frac{1}{2}$ , за да извършите контрол на качеството на монитора.
- Преди доставката, към  $\frac{c_2}{32}$ се поставя капаче. Свалете капачето, когато използвате  $\frac{c_2}{32}$ .
- **Бележка**
- Превключване между компютри, които използват USB устройства, може да се извърши чрез свързване на два компютъра към два монитора, както е показано на следната фигура.
- За подробности относно превключването между компютрите, които използват USB устройства, вижте ръководството за инсталиране (на CD-ROM).

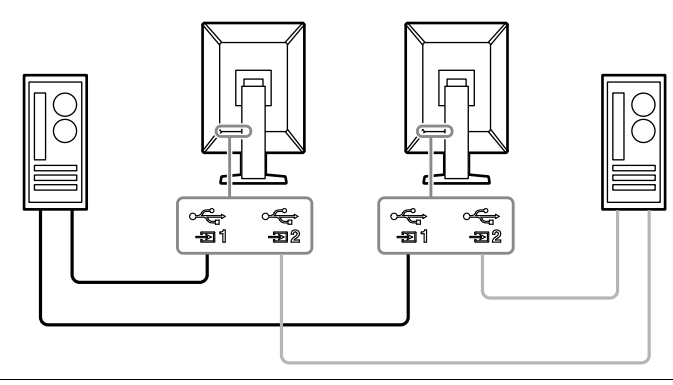

### <span id="page-22-0"></span>**2-3. Включване на захранването**

#### **1.** Докоснете  $\circ$ ), за да включите захранването на монитора.

Индикаторът на прекъсвача на захранването на монитора ще светне в зелено.

Ако индикаторът не светне, вижте "Глава 3 Проблем - няма изображение" (страница 24).

#### **Бележка**

• За да откриете мястото на прекъсвача на захранването, когато мониторът е изключен, докоснете който и да е от бутоните до  $\bigcup$ , за да накарате индикаторът на  $\bigcup$  да мига.

#### **2. Включете компютъра.**

Появява се изображението на екрана.

Ако не се появи изображение, вижте "Глава 3 Проблем - няма изображение" (страница 24) за допълнителните указания.

#### **Внимание**

• За максимално пестене на енергия е препоръчително да изключите от бутона за включване. Когато не използвате монитора, можете да изключите главното захранване или да извадите щепсела, така че захранването да бъде напълно изключено.

#### **Бележка**

- За сведете до минимум скъсяването на експлоатационния живот на монитора в резултат на влошаване на яркостта, както и за намаляване на консумацията на ток, правете следното:
- Използвайте функцията за пестене на енергия на компютъра или монитора.
- Изключвайте монитора, след като го използвате.

### **2-4. Коригиране на височината на екрана и ъгъла**

Задръжте левия и десния край на монитора с две ръце и настройте височината на екрана, наклонете и завъртете екрана за създаване на най-добри условия за работа.

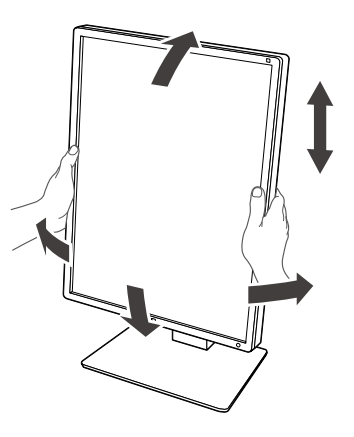

#### **Внимание**

- След приключване на настройката проверете дали кабелите са свързани правилно.
- След настройка на височината и ъгъла, прокарайте кабелите през държача за кабели.

## <span id="page-23-0"></span>**Глава 3 Проблем - няма изображение**

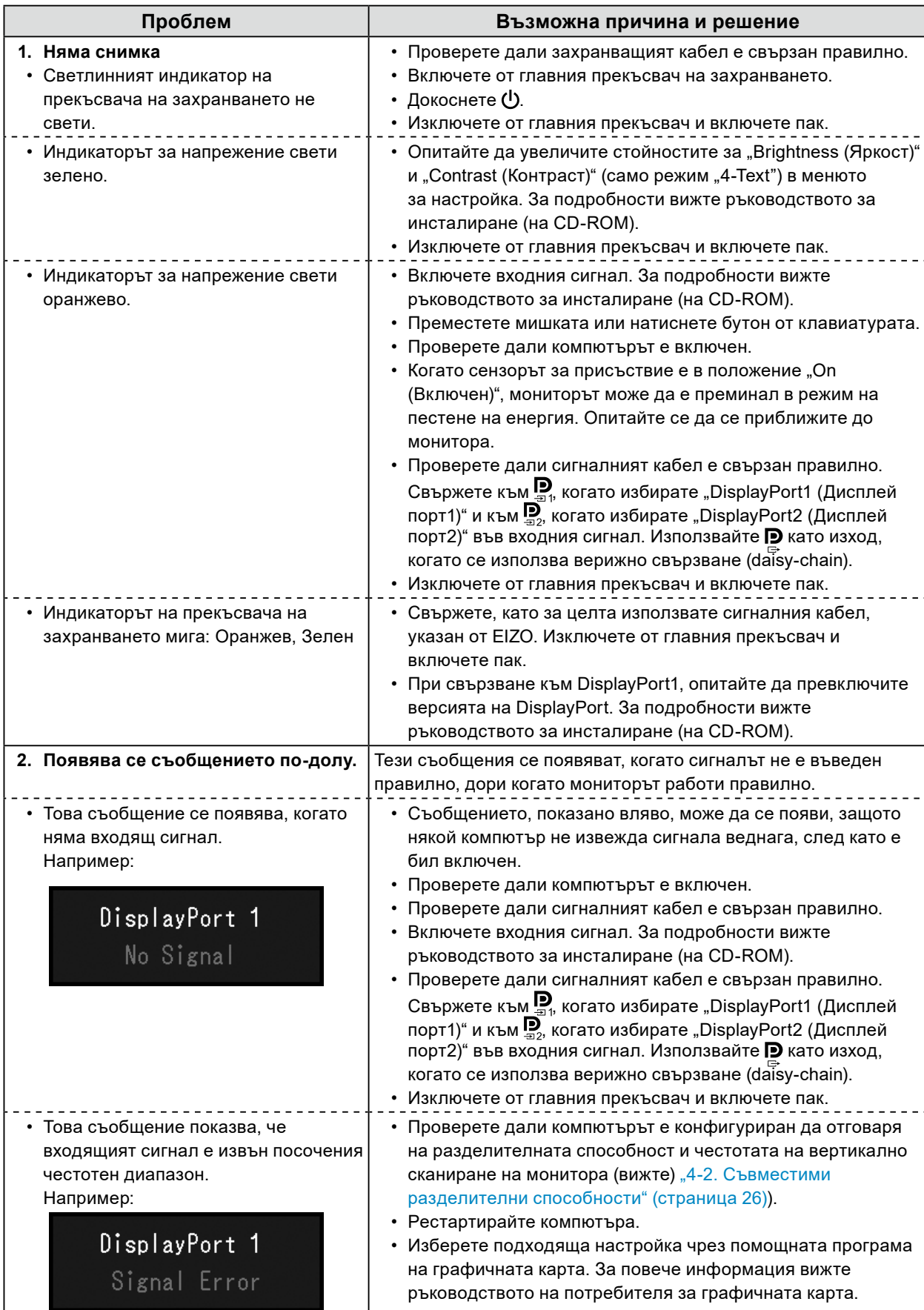

### <span id="page-24-0"></span>**4-1. Списък на спецификациите**

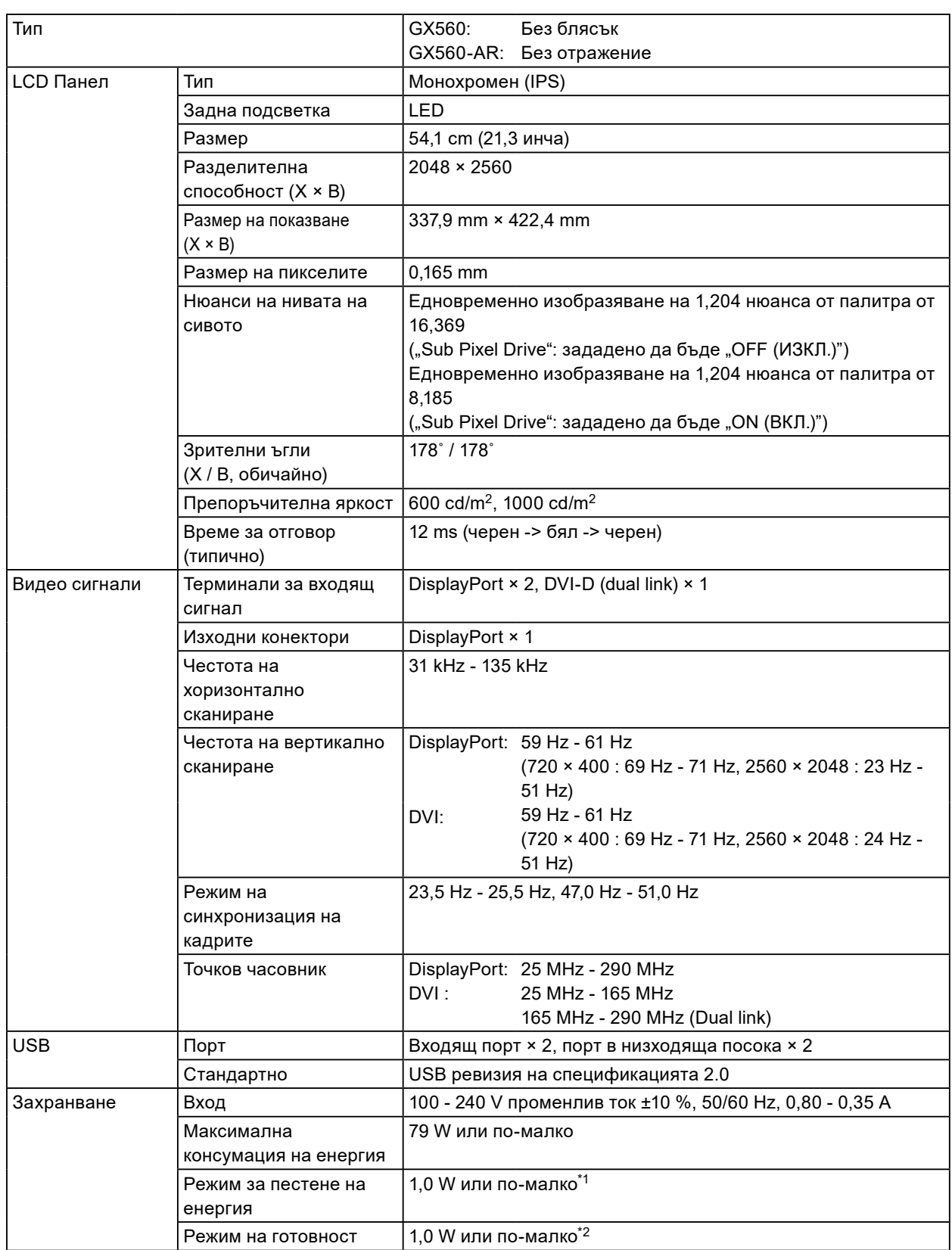

<span id="page-25-0"></span>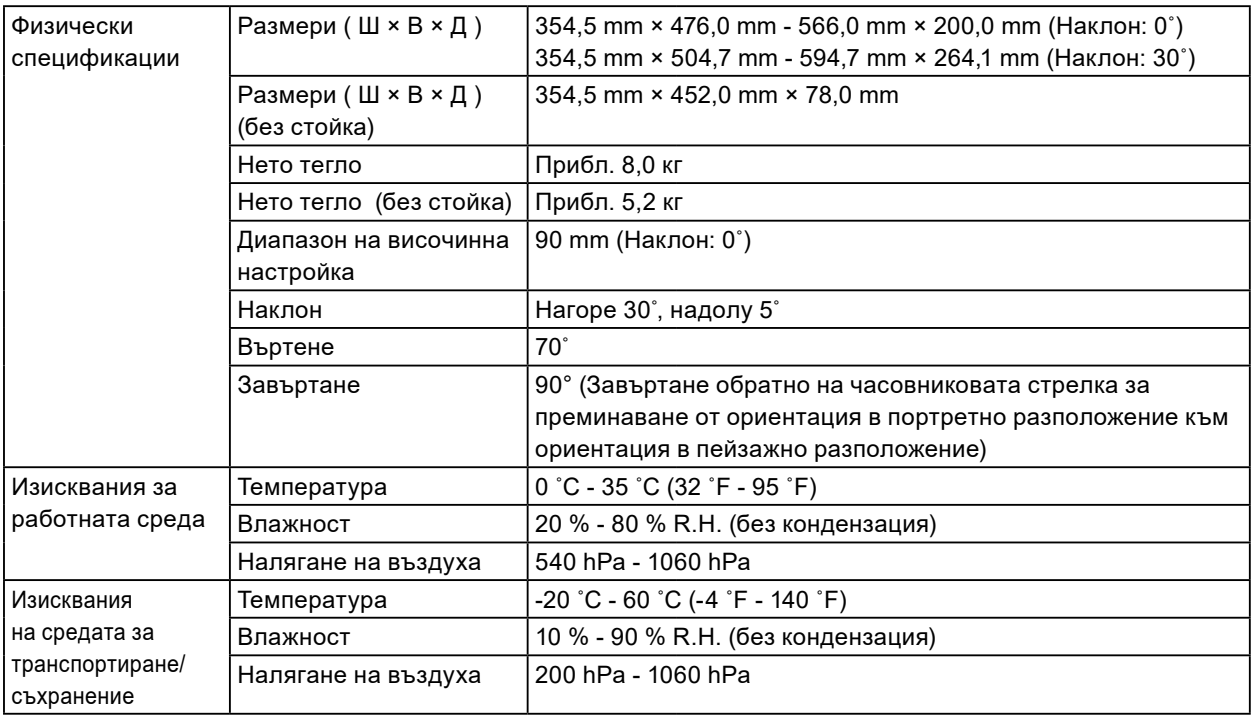

\*1 Когато се използва DisplayPort вход, USB портът във възходяща посока не е свързан, "Auto Input Detection (Автоматично разпознаване на входен сигнал)" е: "Off (Изключено)", "Power Save (Икономичен режим)" е: "High (Високо)", "DP Power Save (DP икономичен режим)" е: "Оn (Включено)", "DisplayPort1 (Дисплей порт1)" - "Version (Версия)": "1.1", няма свързан външен товар

\*2 Когато няма свързан USB порт във възходяща посока, "DP Power Save" е: "Оп (Включено)", "DisplayPort1 (Дисплей порт1)" - "Version (Версия)" : "1.1", няма свързан външен товар

### **4-2. Съвместими разделителни способности**

Мониторът поддържа следните разделителни способности.

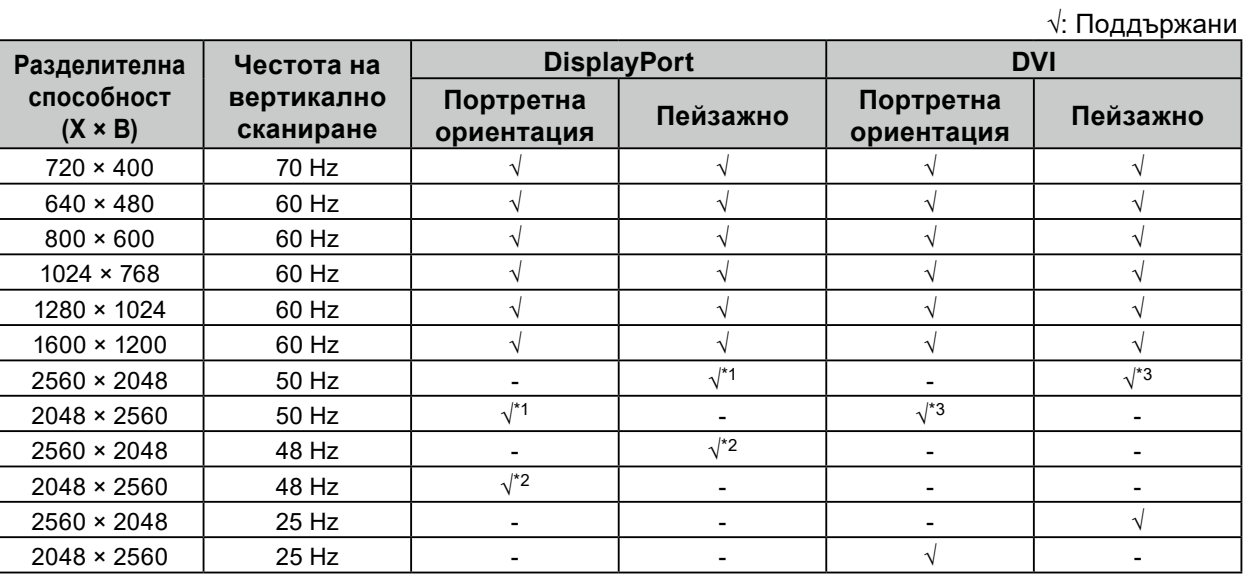

\*1 Когато входът е "DisplayPort1 (Дисплей порт1)" и "version (версия)" е "1.1", или когато входът е "DisplayPort2 (Дисплей порт2)"

 $*2$  Когато входът е "DisplayPort1 (Дисплей порт1)" и "version (версия)" е "1.2"

\*3 Само за сигнал Dual link.

## <span id="page-26-0"></span>**4-3. Допълнителни аксесоари**

Следните аксесоари се доставят отделно.

За актуална информация относно аксесоарите и информация за допълнително доставяните като опция най-нови съвместими графични карти вижте нашия уеб сайт.<http://www.eizoglobal.com>

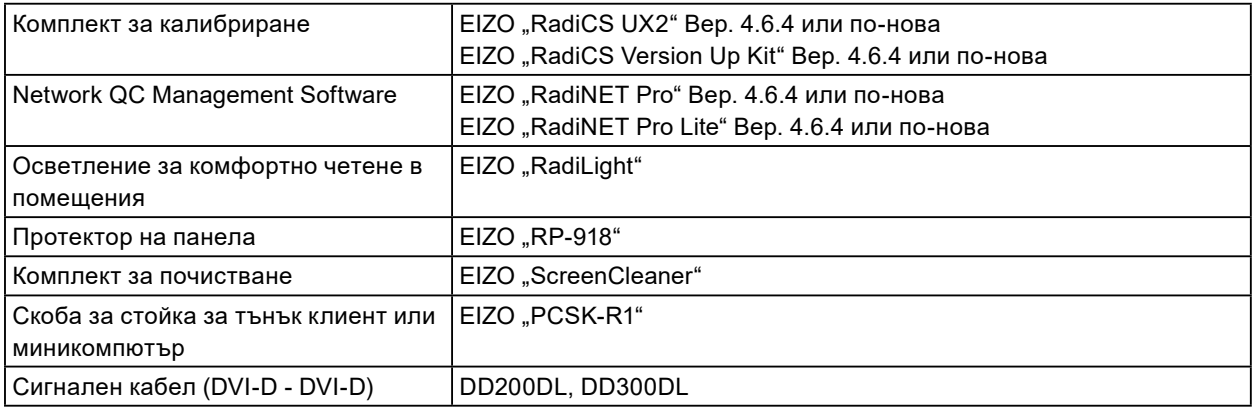

 $\sim$ 

### <span id="page-27-0"></span>**Приложение**

### **Медицински стандарт**

- Трябва да бъде гарантирано, че крайната система е в съответствие с изискването на IEC60601-1-1.
- Захранващото оборудване може да излъчва електромагнитни вълни, които могат да повлияят, ограничат или да доведат до повреда на монитора. Инсталирайте оборудването в контролирана среда, където подобни ефекти ще бъдат избегнати.

#### **Класификация на оборудването**

- Вид защита срещу токов удар: Клас I
- EMC клас: IEC60601-1-2 Група1 Клас B
- Класификация на медицинското изделие (ЕС): Клас I
- Режим на работа: Постоянен
- IP Клас: IPX0

### <span id="page-28-0"></span>**Информация за EMC**

Работните характеристики на продуктите от серията RadiForce са подходящи за показване на медицински изображения.

#### **Среда за използване по предназначение**

Продуктите от серията RadiForce са предназначени за използване в следните среди.

• Професионални здравни заведения, като например клиники и болници

Следните места не са подходящи за използване на продуктите от серията RadiForce:

- Домашна среда за медицински услуги
- В близост до радиочестотно хирургическо оборудване като електрохирургически ножове
- В близост до терапевтично оборудване, работещо на къси вълни
- Екранирани за радиочестоти помещения за медицински системи за МРТ
- В екранирани места за специализирани приложения
- Монтирани в автомобили, включително в коли за бърза помощ
- Друга специализирана среда

### **ПРЕДУПРЕЖДЕНИЕ**

**Продуктите от серията RadiForce изискват специални предпазни мерки по отношение на ЕМС и се нуждаят от инсталиране. Трябва внимателно да прочетете информацията за ЕМС и раздела ПРЕДПАЗНИ МЕРКИ в този документ, както и да спазвате следните указания, когато инсталирате и работите с продукта.**

**Продуктите от серията RadiForce не трябва да се използват в близост до или върху друго оборудване. Ако се налага използване в близост до или върху друго оборудване, уредите или системата трябва да се наблюдават, за да се потвърди нормалната им работа в конфигурацията, в която ще бъдат използвани.**

**Когато се използва портативно радиочестотно оборудване, дръжте го на 30 cm (12 инча) или по-далече от която и да било част, включително кабелите на оборудването от серията RadiForce. В противен случай може да се стигне до влошаване на работните характеристики на оборудването.**

**Всеки, който свързва допълнително оборудване към входния или изходния сигнал, като конфигурира медицинска система, носи отговорност за това системата да отговаря на изискванията на IEC60601-1-2.**

**Не докосвайте терминалите за входен/изходен сигнал, докато използвате продуктите от серията RadiForce. В противен случай това може да се отрази на показваното изображение.**

**Непременно използвайте кабелите, доставени с този продукт, или кабели, специфицирани от EIZO.**

**Използването на кабели, различни от специфицираните или предоставените от EIZO за това оборудване, може да предизвика увеличени електромагнитни емисии или намалена електромагнитна устойчивост на това оборудване, както и неправилното му функциониране.**

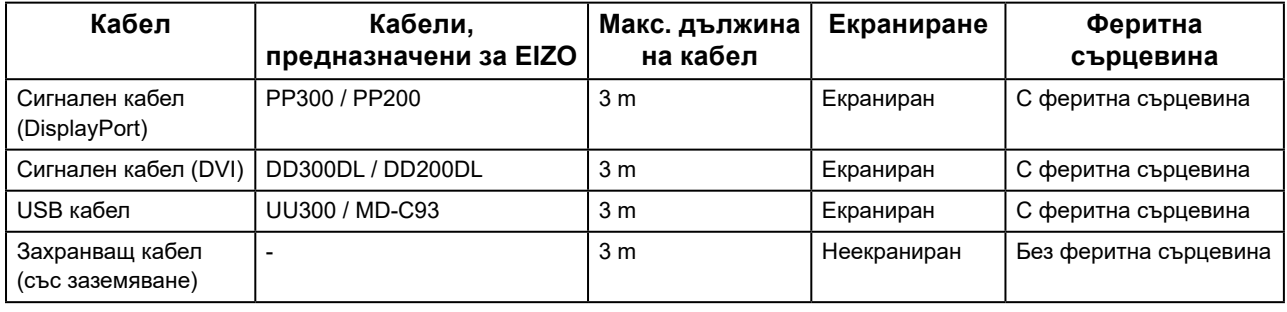

### **Техническо описание**

#### **Електромагнитни емисии**

Продуктите от серията RadiForce са предназначени за използване в електромагнитната среда, посочена подолу.

Клиентът или потребителят на продукт от серията RadiForce трябва да се увери, че той се използва в такава среда.

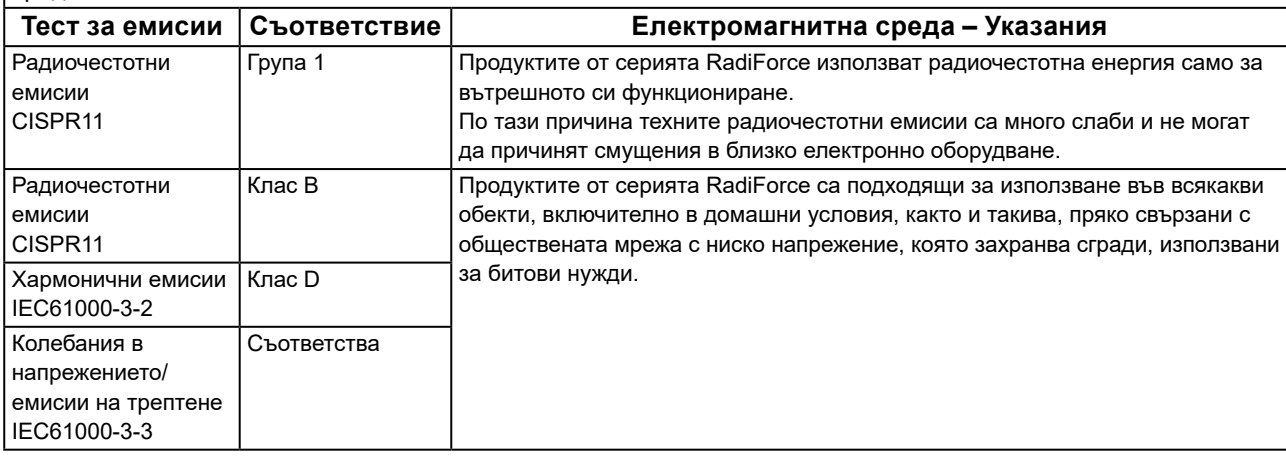

#### **Електромагнитна устойчивост**

Продуктите от серия RadiForce са били тествани за съответствие при следните нива (C) съгласно изискванията за изпитване (T) за професионални медицински заведения, дефинирани в IEC60601-1-2. Клиентът или потребителят на продукт от серията RadiForce трябва да се увери, че той се използва в такава среда.

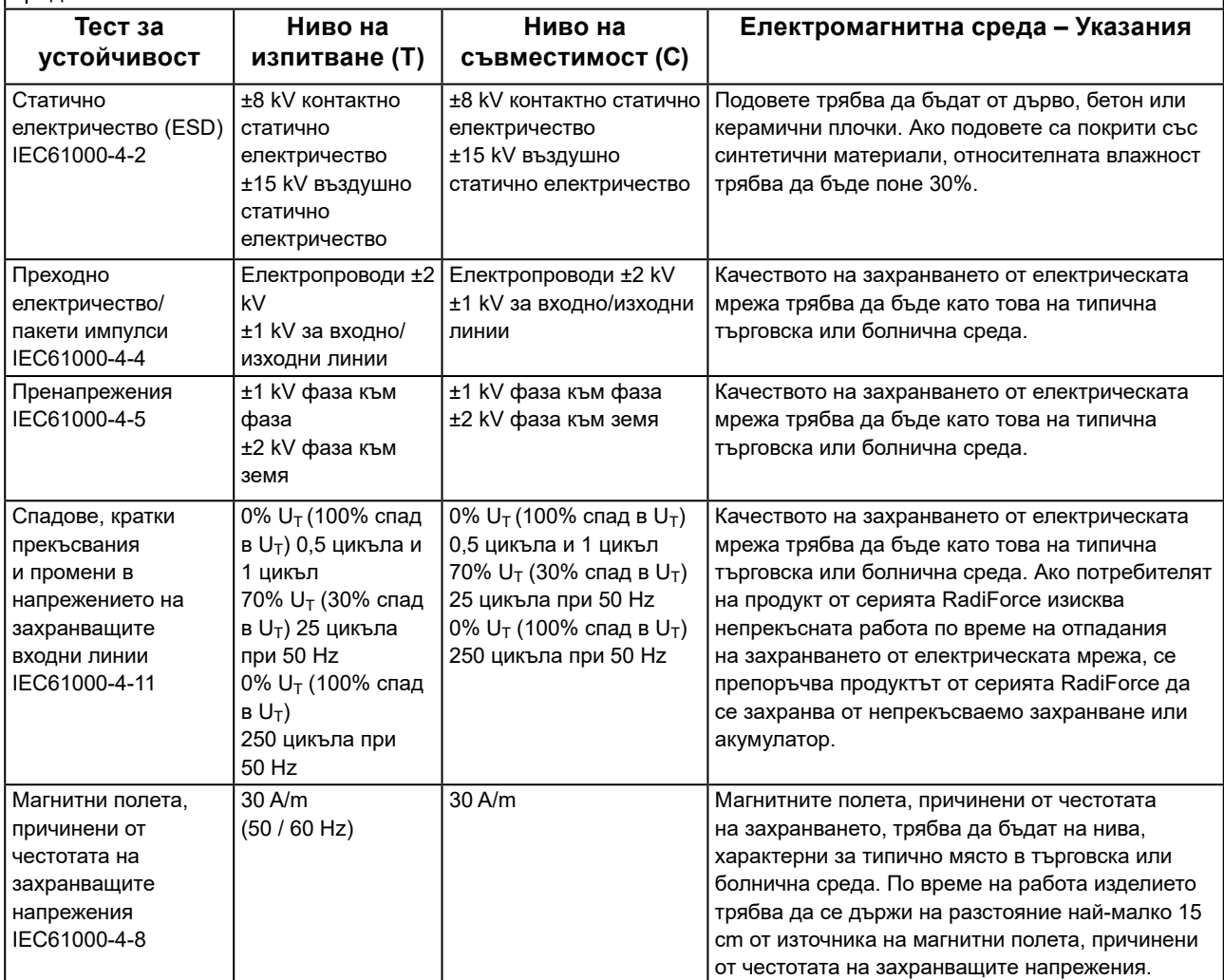

#### **Електромагнитна устойчивост**

Продуктите от серия RadiForce са били тествани за съответствие при следните нива (C) съгласно изискванията за изпитване (T) за професионални медицински заведения, дефинирани в IEC60601-1-2. Клиентът или потребителят на продукт от серията RadiForce трябва да се увери, че той се използва в такава среда.

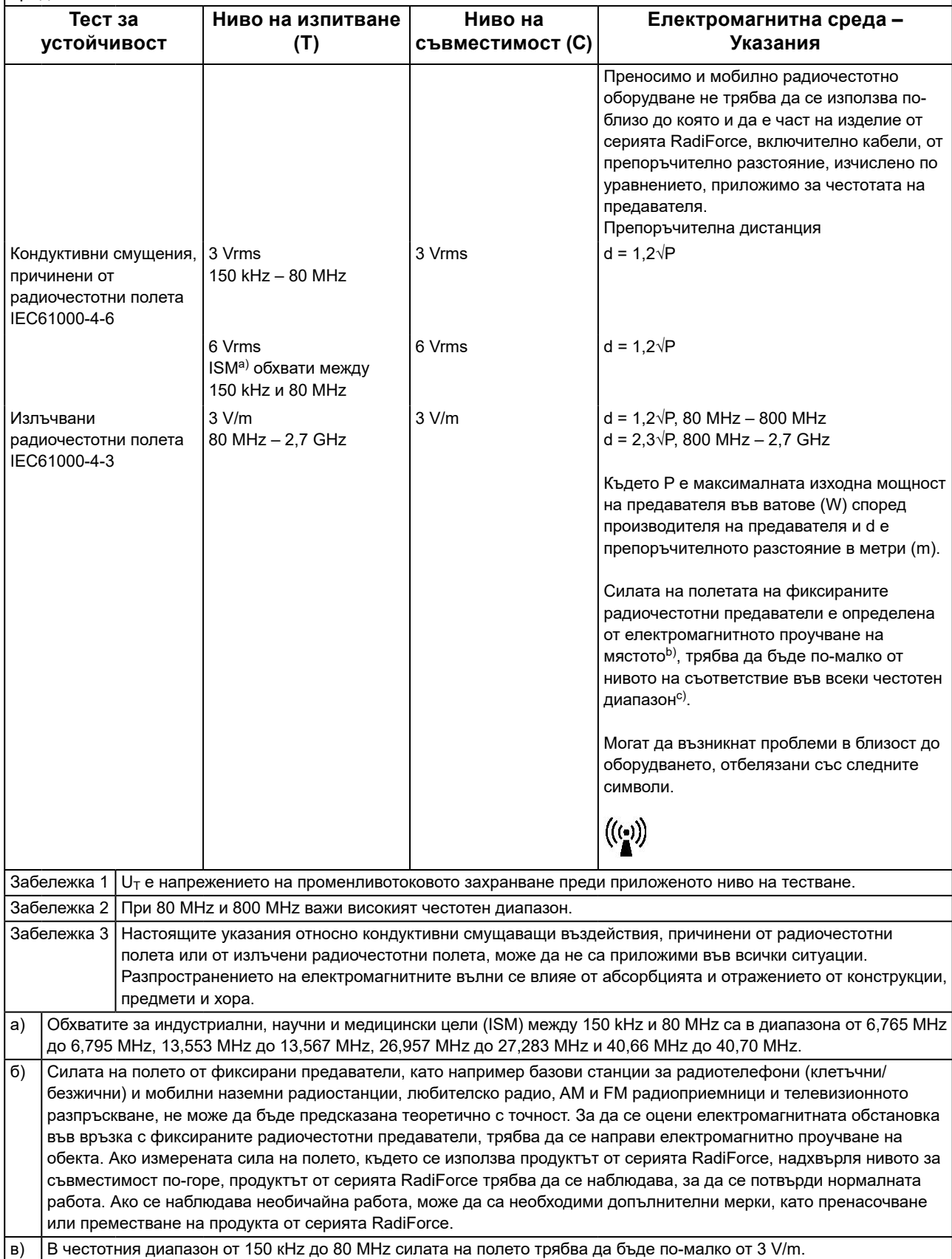

#### **Препоръчително е отдалечаването между преносимото или мобилно радиочестотно комуникационно оборудване и продукта от серията RadiForce**

Продуктът от серията RadiForce е предназначен за използване в електромагнитна среда, в която излъчваните радиочестотни смущения се контролират. Клиентът или потребителят на продукта от серията RadiForce може да помогне за предотвратяването на електромагнитните смущения, като поддържа минимално разстояние (30 cm) между преносимото и мобилно радиочестотно оборудване (предавателите) и продукта от серията RadiForce.

Продуктите от серия RadiForce са били тествани за съответствие при следните нива (C) съгласно изискванията за изпитване (T) за устойчивост на близки полета от следните радиочестотни безжични комуникационни услуги.

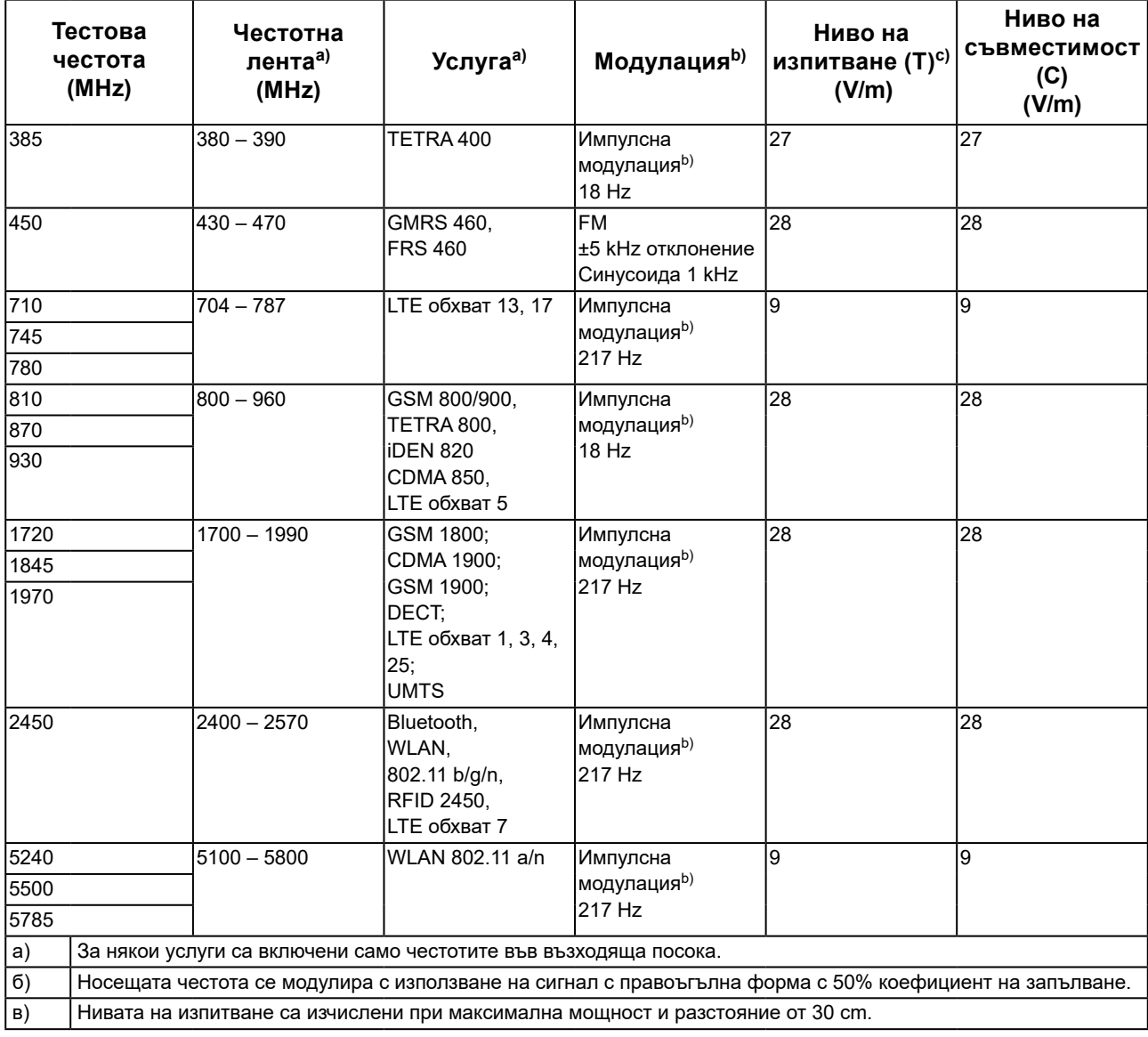

Клиентът или потребителят на продукта от серията RadiForce може да помогне за предотвратяването на смущения, причинени от близки магнитни полета, като поддържа минимално разстояние (15 cm) между радиочестотните предаватели и продукта от серията RadiForce.

Продуктите от серията RadiForce са били тествани за съответствие при следните нива (C) съгласно изискванията за изпитване (T) за устойчивост на близки магнитни полета, посочени в таблицата по-долу.

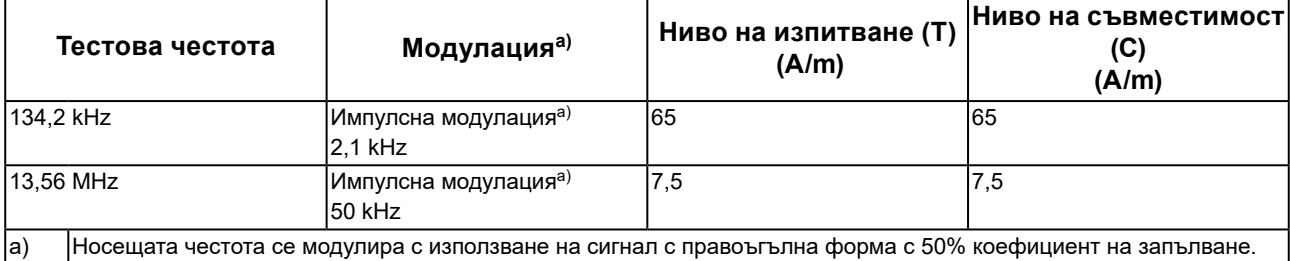

За останалото преносимо и мобилно радиочестотно комуникационно оборудване (предавателите), минималното разстояние между преносимо и мобилно радиочестотно комуникационно оборудване (предавателите) и продукти от серията RadiForce, е както е препоръчано по-долу, в съответствие с максималната изходна мощност на комуникационното оборудване.

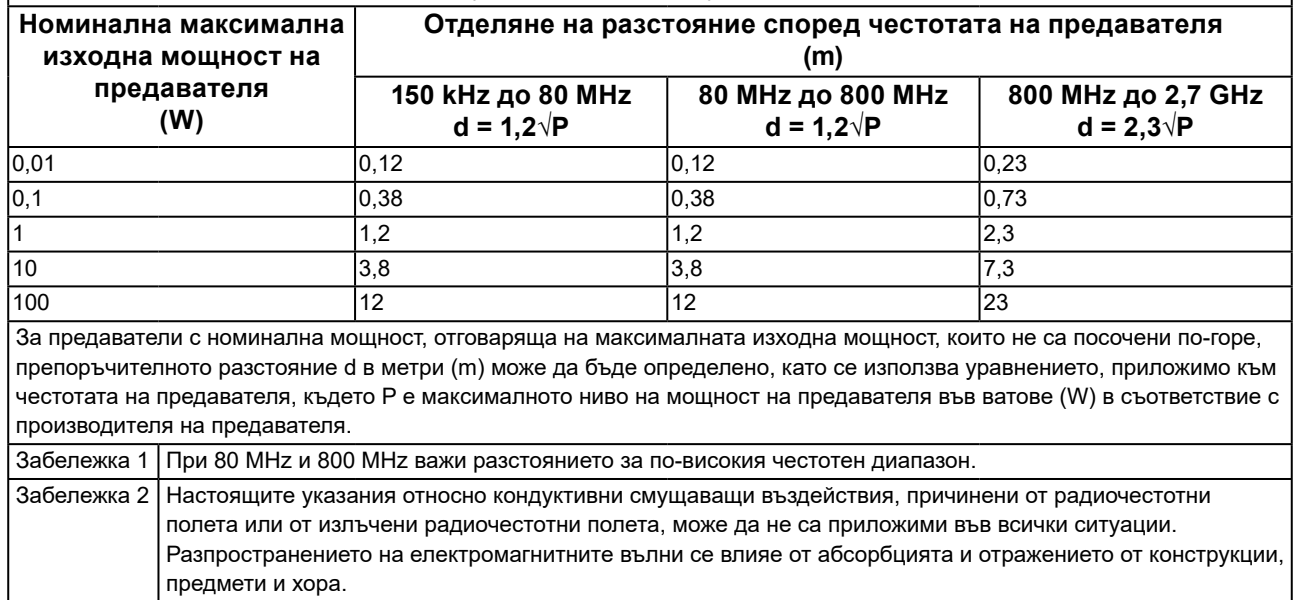

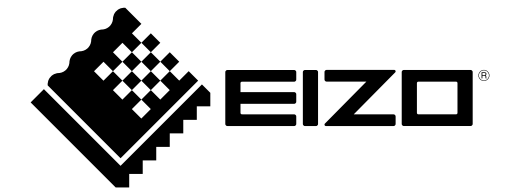

## EIZO Corporation **MA**<br>153 Shimokashiwano, Hakusan, Ishikawa 924-8566 Japan

#### EC REP  $EIZD GmbH$

Carl-Benz-Straße 3, 76761 Rülzheim, Germany

艺卓显像技术(苏州)有限公司 中国苏州市苏州工业园区展业路 8 号中新科技工业坊 5B

#### **EIZO Limited UK Responsible Person**

1 Queens Square, Ascot Business Park, Lyndhurst Road, Ascot, Berkshire, SL5 9FE, UK

#### **EIZO AG**

Moosacherstrasse 6, Au, CH-8820 Wädenswil, Switzerland

 $CH$  REP

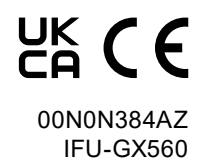

Copyright © 2018 - 2023 EIZO Corporation. All rights reserved.

1st Edition - October 16th, 2023